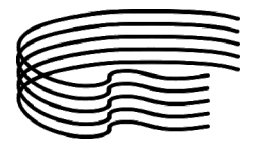

MINISTERO DELL'ISTRUZIONE, DELL'UNIVERSITÀ E DELLA RICERCA SCIENTIFICA ALTA FORMAZIONE ARTISTICA E MUSICALE

CONSERVATORIO DI MUSICA STANISLAO GIACOMANTONIO PORTAPIANA • CONVENTO DI S. MARIA DELLE GRAZIE • 87100 COSENZA Codice Fiscale: 80007270780

TEL. +39 0984.709024 • FAX +39 0984.29224

portale.conservatoriodicosenza.it Posta Ordinaria: cmcosenza@conservatoriodicosenza.it Posta Certificata: conservatoriodicosenza@pec.it

## BIENNIO GUIDA INSERIMENTO DOMANDA DI IMMATRICOLAZIONE A.A. 2019/2020

1) Il contributo da versare, risultante dal valore ISEE valido per le prestazioni agevolate per il diritto allo studio universitario presentato, sarà comunicato successivamente e dovrà essere effettuato tramite il sistema Pago In Rete.

2) Effettuare un versamento di  $\epsilon$  21,43 sul conto corrente postale 1016 intestato a: Agenzia delle Entrate, Centro operativo di Pescara - Causale "immatricolazione Conservatorio".

3) Effettuare un versamento di € 6,04 sul conto corrente postale 1016 intestato a: Agenzia delle Entrate, Centro operativo di Pescara - Causale "immatricolazione Conservatorio".

4) Effettuare un versamento per il Diritto allo Studio di € (vedi tabella a fondo pagina) sul seguente IBAN IT32 R02008 80884 000103543781 Banca UNICREDIT SPA Agenzia di Arcavacata di Rende c/o Unical Intestato al Centro Residenziale – Università della Calabria o ricevuta tassa universitaria a.a. 2019.2020

5) Collegarsi al sito del Conservatorio www.portale.conservatoriodicosenza.it e cliccare su Studenti – Immatricolazioni Triennio -Biennio – Avvio Procedura

6) Selezionare Istituzione Conservatorio Cosenza ed inserire codice e password ricevute all'atto dell'inserimento della domanda di ammissione e cliccare su Accedi

7) Cliccare sul punto 1 - Richiesta di immatricolazione (ovvero iscrizione al 1° anno…) e cliccare su OK per inserire la richiesta di immatricolazione.

Successivamente selezionare la voce Stampe

Anagrafica Esami sostenuti Allega documentazione **Tasse Stampe** 

Cliccare su STAMPA RICHIESTA DI IMMATRICOLAZIONE e compilare i campi secondo le seguenti istruzioni

Includi immagini bollettini: NO

Continuare indicando se il nominativo è maggiorenne. Se minorenne inserire i dati relativi al documento d'identità di un genitore

Tipo stampa: PDF

Percentuale grandezza carattere: 100%

La procedura è completata. Adesso è possibile cliccare sul tasto **Stampa [ALT+S]** e stampare il file generato.

Successivamente cliccare sul tasto Invia Domanda

**Anagrafica** Esami sostenuti Tasse **Stampe** Allega documentazione **Invia Domanda** 

E cliccare su "Conferma i dati ed invia la domanda"

Si ricorda che la domanda stampata, compilata nei campi relativi al valore ISEE-DSU, firmata in originale e con tutti gli allegati (ricevuta del Diritto allo studio, ricevuta delle tasse versate, copia del documento di identità) va consegnata secondo una delle seguenti modalità:

- presso l'ufficio protocollo dal lunedì al venerdi dalle ore 9.30 alle ore 12.00;

- via mail (esclusivamente da un indirizzo di posta certificata) conservatoriodicosenza@pec.it

- posta ordinaria: Conservatorio di Musica "S. Giacomantonio" di Cosenza, Via Portapiana, snc, 87100 Cosenza (fa fede il timbro postale di invio della domanda)

## N.B.: il piano di studi, consultabile sul sito, deve essere compilato entro 5 giorni dall'immatricolazione, direttamente in segreteria.

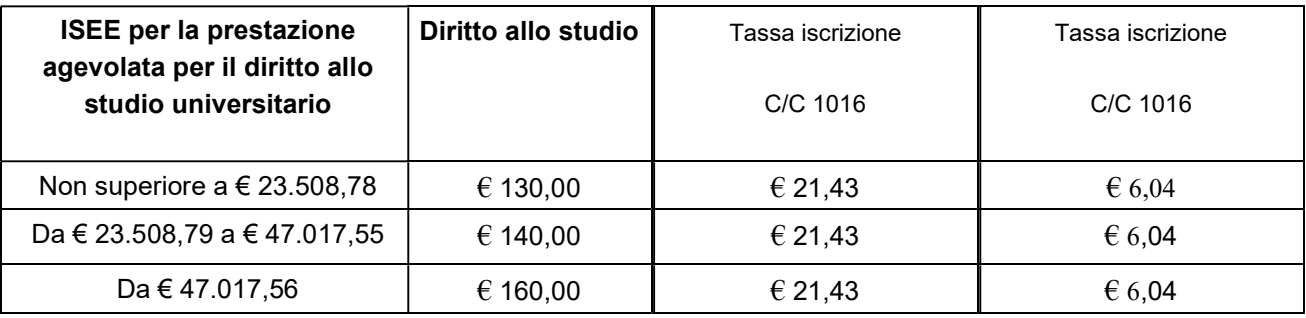

Ad immatricolazione registrata, riceverete, tramite mail, un nuovo codice di accesso con il quale potrete entrare nell'area riservata studenti dal seguente link http://portale.conservatoriodicosenza.it/studenti/area-riservata-studenti.html cliccando su Area riservata studenti e successivamente sul tasto numero 4.

Inserite le credenziali di accesso, cliccando sul tasto 1 e poi su gestione tasse, troverete indicato il valore del contributo da versare come da immagine sottostante.

## N.B.: Non appena il pagamento sarà disponibile su Pago in Rete, riceverete una mail per procedere al versamento dovuto.

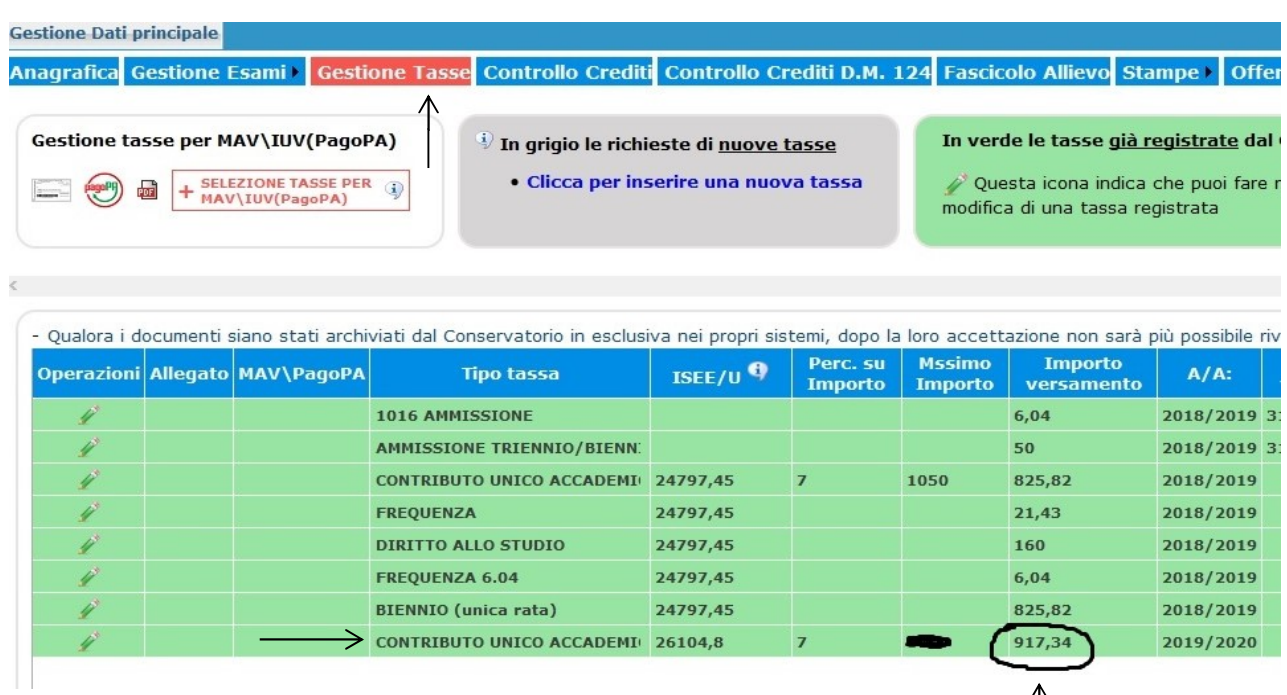